# **Licensing Models**

At Power Software we provides two main ways of licensing our products:

## **Host Locked Licensing**

This is the most straightforward way to license one a product, the product is then "locked" to a computer and will only be able to be run on that computer. This type of licensing is easily set-up and is particularly useful if only one member of team will be using the product.

### *Information Required*

To generate the license, all that is required is the hostname of the machine that product on will be running on. You can obtain your hostname as follows:

**Solaris** 

Execute the command uname –a, this will give a results as follows:

SunOS MyHost 5.7 Generic\_106541-02 sun4u sparc SUNW,Ultra-1

Your hostname will be in place of MyHost in the above line.

**Windows** 

Within Control Panel->System you will find the hostname of your machine.

### *Installation*

We will then send you a license, which will have the following format:

FEATURE krakatau KRAKATAU 1.0 permanent \ uncounted HOSTID=HOSTNAME=MyHost \ SIGN=1089A906702C

To install this license run the:

"Start->Programs->PRODUCT NAME->Install License"

command, which will present you with a dialog, copy (CTRL+C) and paste (CTRL+V) the 3 lines of the license into the dialog.

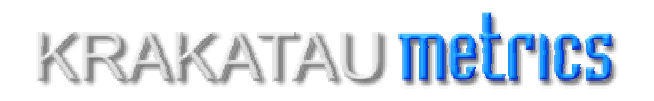

You are now able to run the product with the new license.

## **Floating License Server**

The idea of a floating license server is to have a central computer, which can give individual users a license on request.

The floating license server model works as follows: firstly a license server is purchased and then the required amount of client licenses are purchased. For example if 10 licenses of Krakatau Professional was required then that would be 1 license server and 10 Krakatau Professional Floating Client licenses.

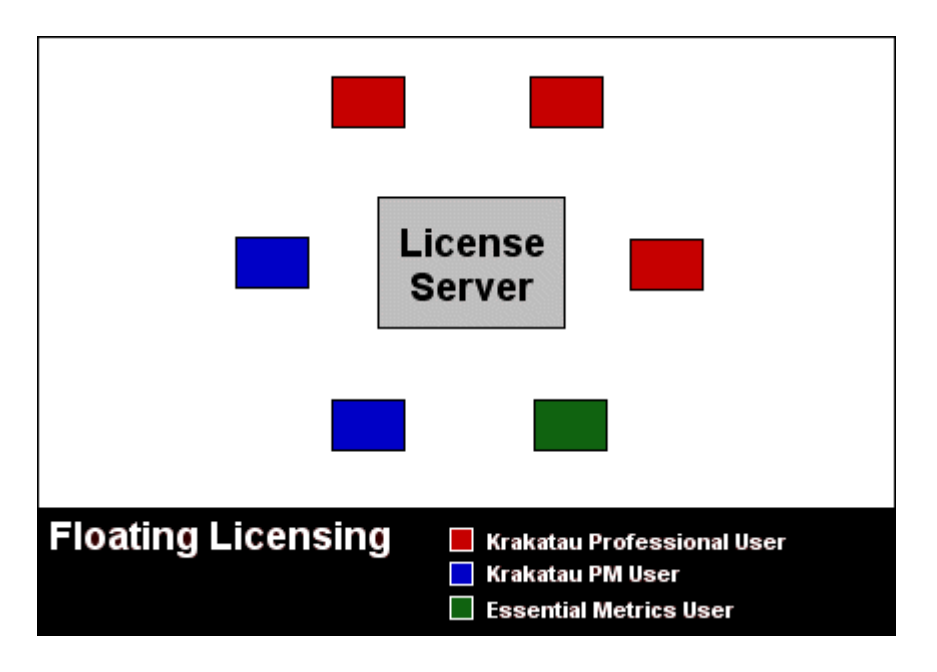

Figure 1: Floating Licenses

This type of licensing has several advantages.

Since a license is not locked to the hostname of a computer, users can access a floating license from any machine. This is useful for two reasons, firstly if a user has more than one machine that they with to run the product on then they are not required to get multiple licenses. Secondly, since the license server is controlling the licenses – multiple users can access a single license (not concurrently however).

Another advantage of the license server approach is that individual client licenses are more cost effective than host-locked licenses. So although initially a license server has to be purchased, if sufficient numbers of client licenses are bought immediately it becomes less expensive. And, even if initially the floating server approach is more, future expansion becomes much easier and less expensive than purchasing large quantities of host-locked licenses. For exact price comparisons please go to our website (http://www.powersoftware.com/) or contact us at objects@powersoftware.com.

As well as the above points, once a Floating License server has been set up it leads to easier maintenance of products. If all licenses are handled by a central License Server then adding new licenses and, indeed, checking the number and type of current licenses becomes significantly less problematic.

#### *Information Required*

The only information that is required for floating licensing is the hostname of the server machine and the number of licenses required.

See the section Information Required for Host Locked licenses for details on how to obtain the hostname of your machine.

#### *Installation*

As our license server we user the industry standard FLEXlm, the first step to installing a license server is to download the latest server from the FLEXlm website. To do this go to http://www.globetrotter.com/, follow the link for End-User downloads and download the lmgrd server for your platform. Note: this is not required for host-locked licenses.

It should be noted that since our we use FLEXlm, the above link provides access to a large amount of information that is relevant to the installation of our license server, of particular relevance is the FLEXlm End Users Guide.

We will send you the license and a vendor daemon.

The license will be similar to the following format:

SERVER MyHost Any VENDOR KRAKATAU FEATURE krakatau KRAKATAU 1.0 permanent 2 \ SIGN=C13253B056C0

To use the license take this and copy from the beginning of the first line (which will contain the word SERVER) to the end of the last line (which will contain SIGN= and then a generated number) and save it as a text file on the machine that you will be using as the server.

For example, you may save it as:

Solaris: /FLEXlm/psoftware.dat Windows: c:\flexlm\psoftware.dat

The vendor daemon must also be saved on the server machine. We recommend that the vendor daemon be saved to the same location as the lmgrd (as downloaded from FLEXlm) this avoids any difficulty in the server locating the daemon.

Note: on Solaris: the name of our vendor daemon is: KRAKATAU, on Windows it is krakatau exe

Once the above has been done, the server can be run by executing the following command:

lmgrd -c *license\_file\_path* -l *debug\_log\_path* 

where *license* file path is the full path to the license file and *debug* log path is the full path to the debug log file.

## *Already Using FLEXlm?*

If you are currently using FLEXlm and want to add one of our products to the same server you must set an environment variable as follows.

#### **Solaris**

Create a environment variable called LM\_LICENSE\_FILE which contains the path to all of the necessary licenses. The paths should be separated by a colon (:).

setenv LM\_LICENSE\_FILE /FLEXlm/license1.dat:/FLEXlm/license2.dat

#### **Windows**

Create a environment variable (within Control Panel->System) called LM\_LICENSE\_FILE which contains the path to all of the necessary licenses. The paths should be separated by a semi-colon (;).

**FAQ**